# 指標裝置與鍵盤 使用指南

#### © Copyright 2007 Hewlett-Packard Development Company, L.P.

Windows 是 Microsoft Corporation 在美國的 註冊商標。

本文件包含的資訊可能有所變更,恕不另行 通知。HP 產品與服務的保固僅列於隨產品及 服務隨附的明確保固聲明中。本文件的任何 部份都不可構成任何額外的保固。HP 不負責 本文件在技術上或編輯上的錯誤或疏失。

第 1 版:2007 年 5 月

文件編號:440557-AB1

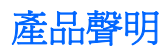

本使用指南會說明大部分機型一般所使用的功能。有些功能可能無法在您的電腦上使用。

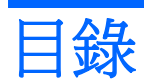

### 1 使用指標裝置

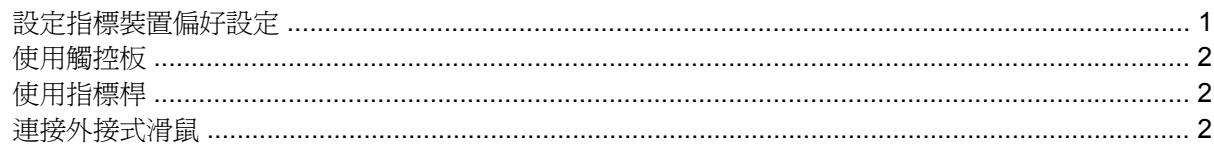

### 2 使用鍵盤

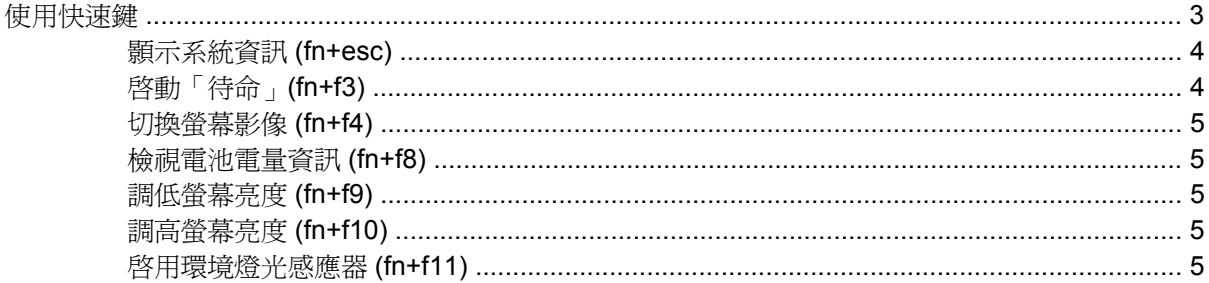

## 3 HP 快速啓動按鈕

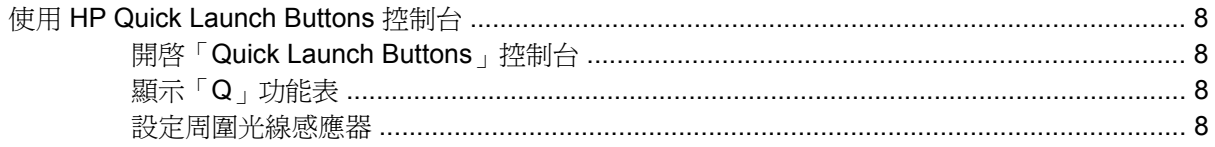

## 4 使用鍵台

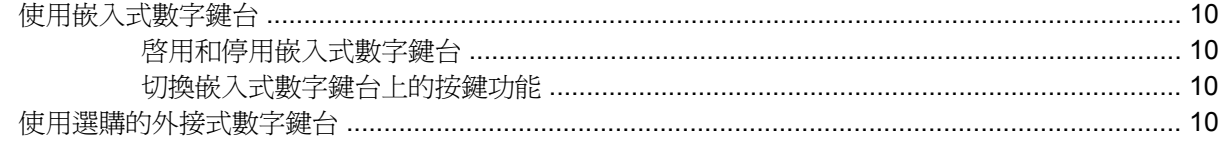

## 5 清理觸控板和鍵盤

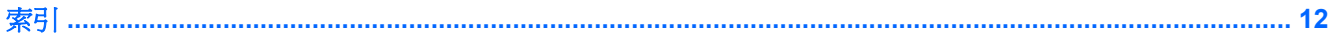

<span id="page-6-0"></span>下列圖例和表格說明電腦的指標裝置。

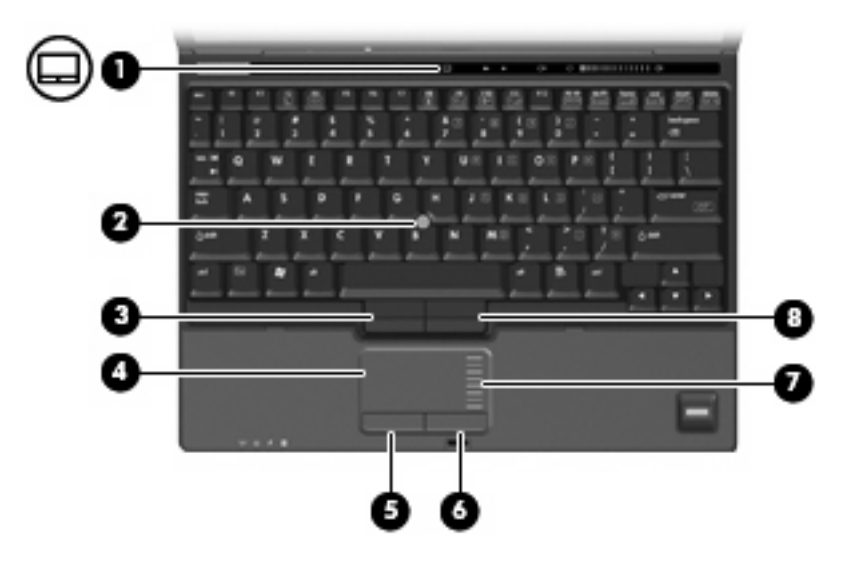

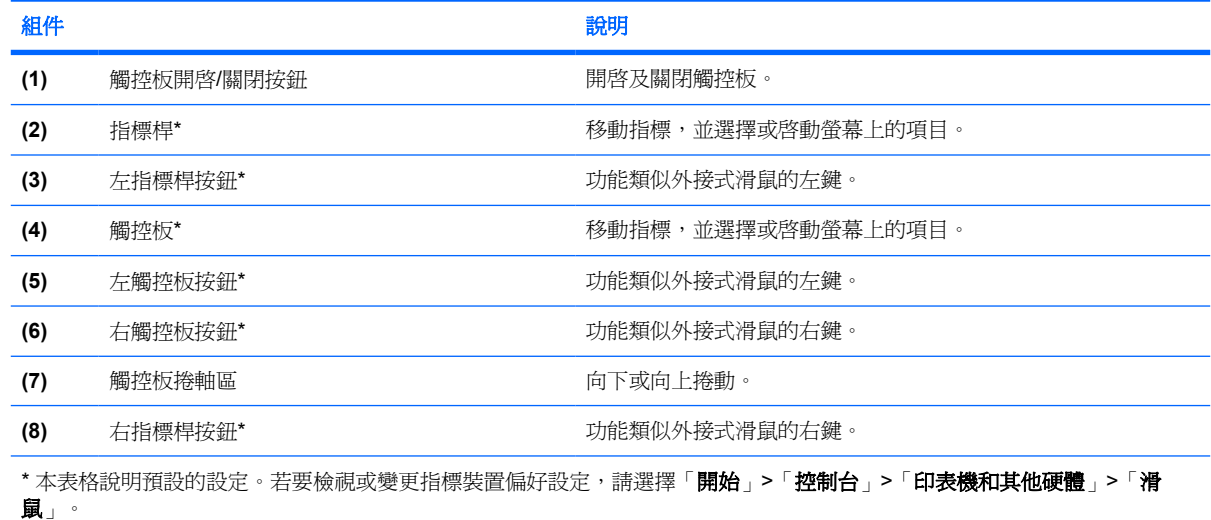

# 設定指標裝置偏好設定

若要存取「滑鼠內容」,請選擇「開始」**>**「控制台」**>**「印表機和其他硬體」**>**「滑鼠」。

Windows® 中的「滑鼠內容」可讓您自訂指標裝置的設定,例如滑鼠速度偏好設定。

# <span id="page-7-0"></span>使用觸控板

若要移動游標,請在觸控板表面上按照您希望指標移動的方向來滑動您的手指。使用左、右觸控板按鈕 的方式與使用外接式滑鼠的左、右按鈕相同。若要使用觸控板的垂直捲軸區來上下捲動,請以手指在白 線上方,上下移動。

学 附註: 如果您使用觸控板來移動指標,在將指標移至捲軸區之前,您必須將手指抬離觸控板。光是將 手指從觸控板滑動至捲軸區,是無法啓動機動功能的。

# 使用指標桿

依您要在螢幕上移動指標的方向來按指標桿。使用左、右指標桿按鈕的方式與使用外接式滑鼠的左、右 按鈕相同。

# 連接外接式滑鼠

您可以使用電腦上的任一 USB 埠,連接外接式 USB 滑鼠至電腦。您也可以使用選購接駁裝置上的埠, 將外接式滑鼠連接至系統。

# <span id="page-8-0"></span>**2** 使用鍵盤

# 使用快速鍵

快速鍵是 fn 鍵 **(1)** 和 esc 鍵 **(2)** 或某個功能鍵 **(3)** 的組合。

f3、f4,與 f8 到 f10 鍵上的圖示代表快速鍵功能。快速鍵功能與程序將會在下列各節中進行說明。

附註: 您電腦的外觀可能會與本節中圖例所示有些許不同。

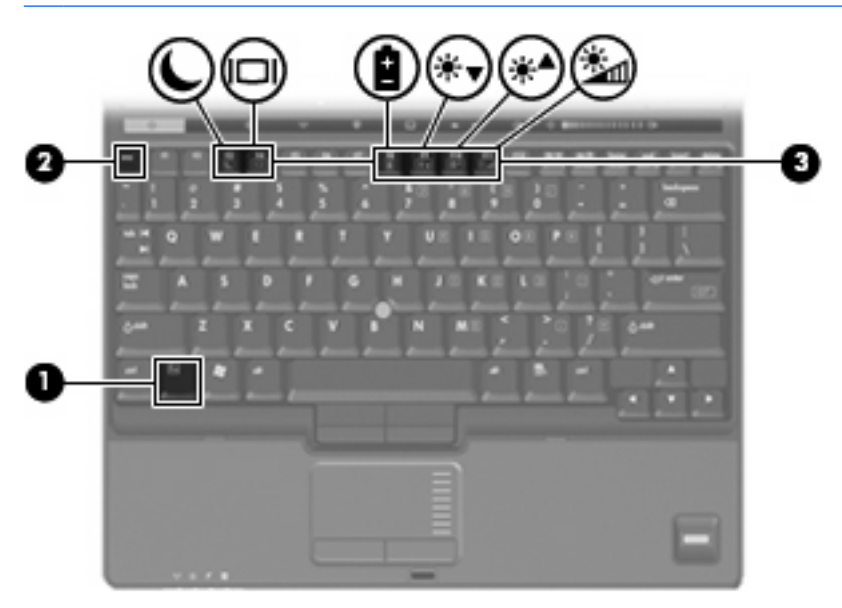

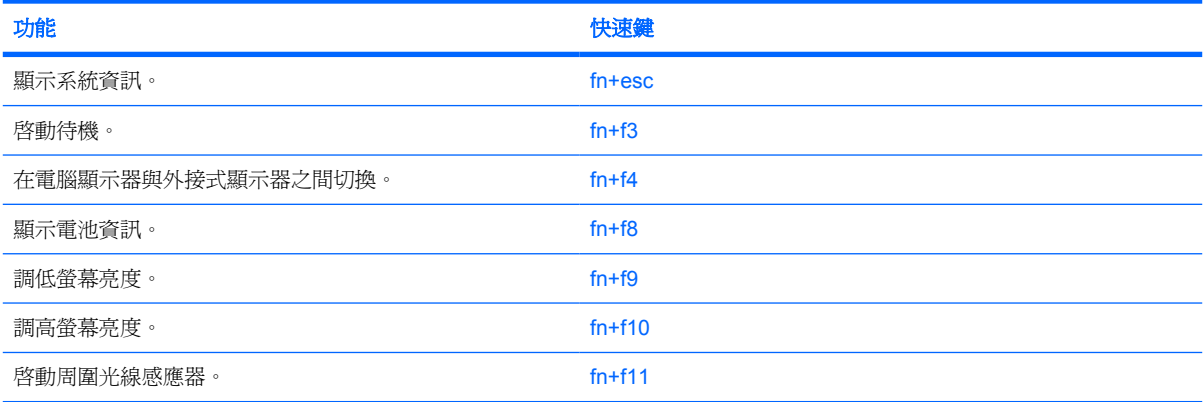

<span id="page-9-0"></span>若要使用電腦鍵盤上的快速鍵指令,請依照下列其中一項步驟執行:

短暫按下 fn 鍵,再短暫按下快速鍵指令的第二個鍵。

 $-$  或  $-$ 

● 按住 fn 鍵,同時短暫按下快速鍵指令的第二個鍵,然後再同時放開兩個鍵。

## 顥示系統資訊 **(fn+esc)**

按 fn+esc 以顯示系統硬體組件和系統 BIOS 版本編號的資訊。

使用 Windows fn+esc 顯示資訊時,系統 BIOS (基本輸出入系統) 的版本會顯示為 BIOS 日期。部分 電腦機型中,BIOS 日期是以數字格式顯示。BIOS 日期有時稱為系統 ROM 版本編號。

# 啟動「待命」**(fn+f3)**

按下 fn+f3 鍵即可啓動「待命」。

當啟動待機後,會將您的資料儲存在系統記憶體中並清除螢幕內容,以節省電力。當電腦處在待機狀態 時,電源指示燈會閃爍。

△ 注意: 若要降低資訊遺失的風險,請先儲存您的工作,然後再啓動「待命」。

在您啟動「待命」之前,必須先啟動電腦。

附註: 當電腦處於「待命」狀態時,如果發生電力嚴重不足的情況,電腦會啟動「休眠」,並將儲存 在記憶體中的資訊儲存至硬碟。根據原廠設定,電力不足時的動作是「休眠」,但是您可以在進階電源 設定中更改這項設定。

若要結束「待命」,請按一下電源按鈕。

您可以改變 fn+f3 快速鍵的功能。例如,您可以將 fn+f3 快速鍵設定為啟動「休眠」而非「待命」。

 $\mathbb{\mathcal{\breve{B}}}$  附註: 在所有的 Windows 作業系統視窗中,*睡眠按鈕* 的參考資料亦適用於 fn+f3 快速鍵。

# <span id="page-10-0"></span>切換螢幕影像 **(fn+f4)**

按 fn+f4 可以切換系統所連接之顯示裝置的螢幕影像。例如,如果電腦外接式顯示器,則按 fn+f4 可以 將螢幕影像由電腦顯示器切換為外接式顯示器,以同時於電腦顯示器和外接式顯示器顯示。

多數外接式顯示器都支援採用外接式 VGA 視訊標準的電腦。fn+f4 快速鍵也可以切換影像到電腦所連接 的其他視訊接收裝置。

fn+f4 快速鍵支援下列視訊傳輸類型(含使用裝置範例):

- LCD(電腦顯示器)
- 外接式 VGA(多數外接式顯示器)
- S-Video(具有 S-Video 輸入接頭的電視、攝影機、錄放影機和視訊擷取卡,僅限特定機型)
- 複合視訊(具有複合視訊輸入接頭的電視、攝影機、錄放影機和視訊擷取卡)

学 附註: 複合視訊裝置僅能使用選購的接駁裝置連接至系統。

## 檢視電池電量資訊 **(fn+f8)**

按下 fn+f8 鍵以顯示所有安裝之電池的電量資訊。此顯示的資訊會指出哪些電池正在充電,並報告各電 池剩餘的電量。

## 調低螢幕亮度 **(fn+f9)**

按 fn+f9 可以調低螢幕亮度。按住快速鍵可以逐漸調低亮度。

### 調高螢幕亮度 **(fn+f10)**

按 fn+f10 可以調高螢幕亮度。按住快速鍵可以逐漸調高亮度。

### 啟用環境燈光感應器 **(fn+f11)**

按下 fn+f11 鍵可以啟用或停用環境燈光感應器。

# <span id="page-11-0"></span>3 HP 快速啓動按鈕

使用「HP 快速啟動按鈕」來開啟常用的程式。「HP 快速啟動按鈕」包含資訊按鈕 **(1)** 和簡報按鈕 **(2)**。

附註: 資訊按鈕的功能會依電腦上安裝的軟體而有所差異。

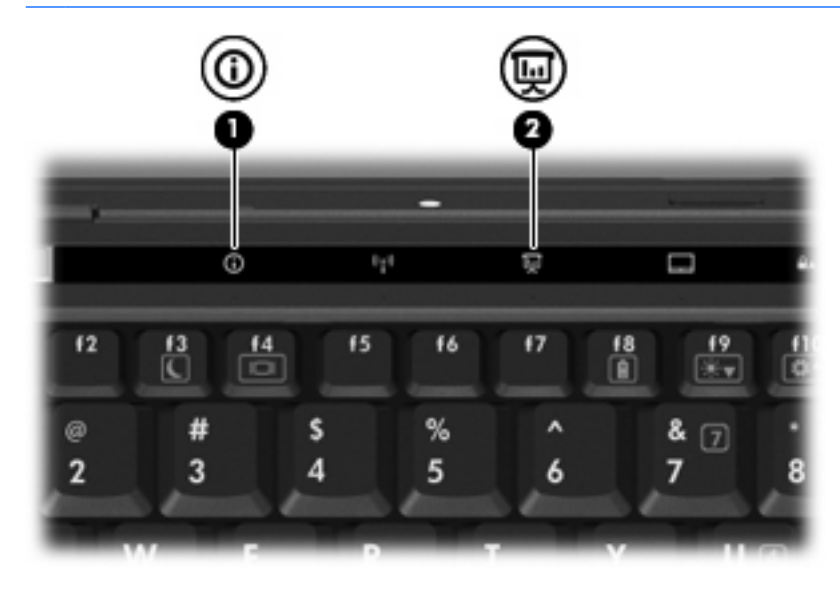

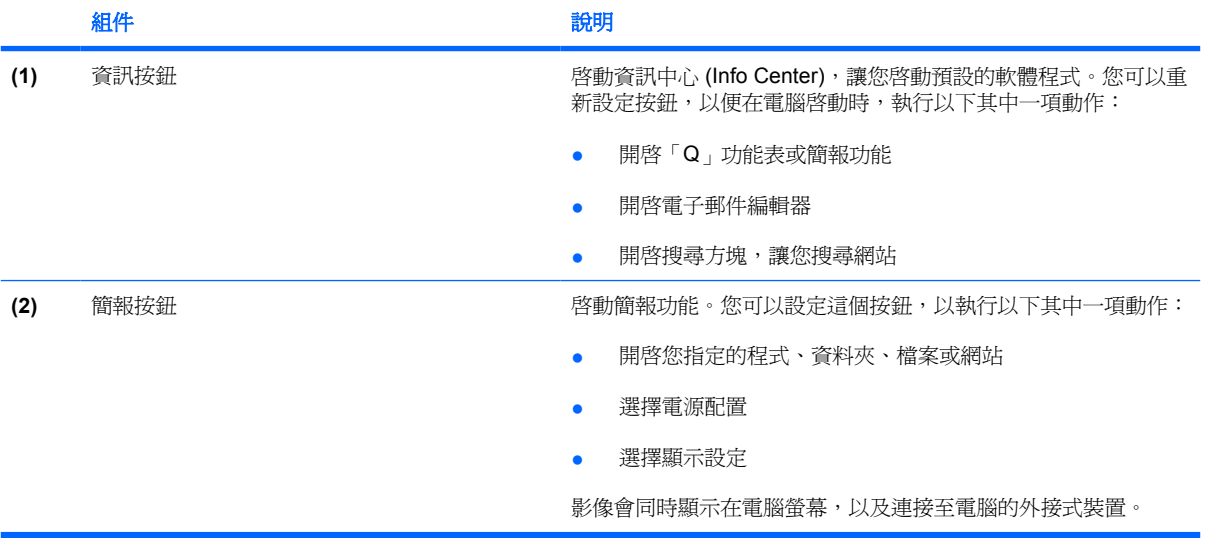

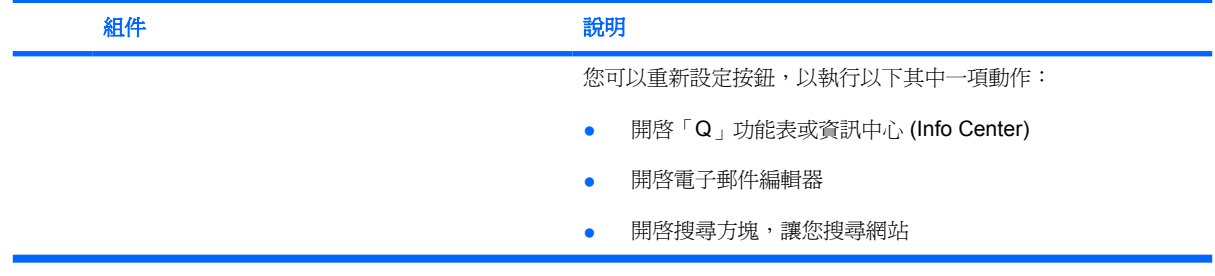

# <span id="page-13-0"></span>使用 **HP Quick Launch Buttons** 控制台

**li 附註: 本**節所列出的「快速啓動按鈕」功能可能無法在所有電腦上使用。

「HP 快速啟動按鈕」控制台能讓您管理幾種工作,包括下列各項:

- 設定資訊按鈕和簡報按鈕,以及這些按鈕的偏好設定
- 新增、修改和移除「Q」功能表上的項目
- 設定並排偏好設定

附註: 若需「HP 快速啟動按鈕」控制台中任何項目的內建資訊,請按一下視窗右上角的「說明」按 鈕。

## 開啟「**Quick Launch Buttons**」控制台

您可以下列其中一種方式,開啓「HP Quick Launch Buttons」控制台:

- 請選擇「開始」**>**「控制台」**>**「印表機和其他硬體」**>**「**Quick Launch Buttons**」。
- 在工作列最右邊的通知區中,連按兩下 **HP Quick Launch Buttons** 圖示。
- 在通知區的 **HP Quick Launch Buttons** 圖示上按滑鼠右鍵,然後選擇「調整 **HP Quick Launch Buttons** 內容 **(Adjust HP Quick Launch Buttons Properties)**」。
- 学 附註: 在某些機型的桌面上,您會看見一個圖示。

## 顯示「**Q**」功能表

「Q」功能表讓您可以使用按鈕、按鍵、或大多數電腦上所用的快速鍵,快速存取許多系統工作。

若要在桌面上顯示「Q」功能表:

▲ 在 HP Quick Launch Buttons 圖示上按滑鼠右鍵,然後選擇「啓動 Q 功能表 (Launch Q **Menu)**」。

### 設定周圍光線感應器

本電腦配備有內建的光線感應器,可根據您環境的照明條件,自動調整螢幕亮度。

您可以使用以下 2 種方式來開啓與關閉周圍光線感應器:

- 按下 fn+f11 鍵。
- 在工作列最右邊的通知區中,於 Quick Launch Buttons 軟體圖示上按滑鼠右鍵,然後按一下「開 啟**/**關閉周圍光線感應器 **(Turn Ambient Light Sensor On/Off)**」。

您也可以將開啓/關閉周圍光線感應器功能加入「Q」功能表,如下所示:

- **1.** 開啟「HP Quick Launch Buttons」控制台。
- **2.** 按一下「**Q** 功能表 **(Q Menu)**」標籤。
- **3.** 在「顯示於 **Q** 功能表的項目 **(Items to Display on Q Menu)**」之下,請選擇「切換 **ALS (Toggle ALS)**」。

# <span id="page-14-0"></span>**4** 使用鍵台

本電腦具有一個嵌入式數字鍵台,並支援選購的外接式數字鍵台或包含數字鍵台的選購外接式鍵盤。

附註: 您電腦的外觀可能會與本節中圖例所示有些許不同。

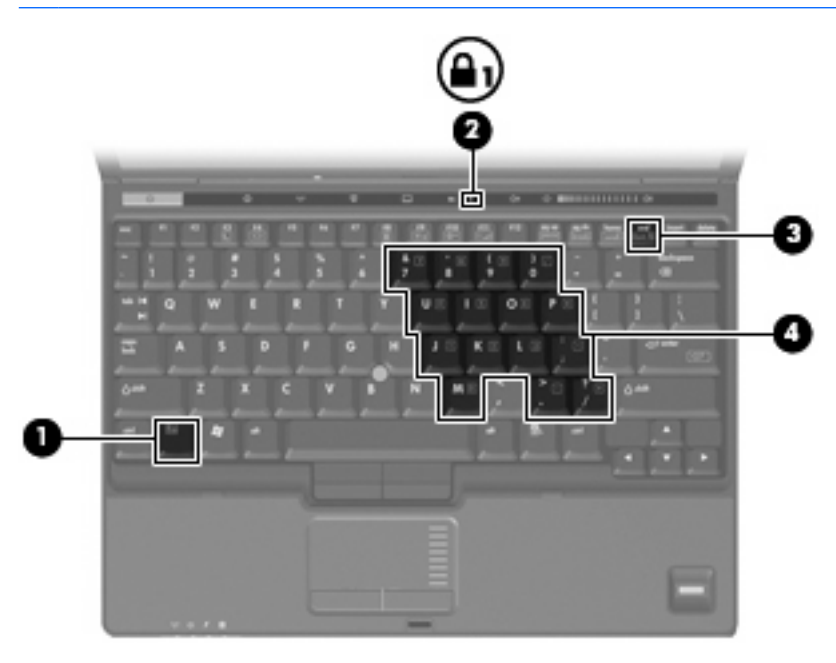

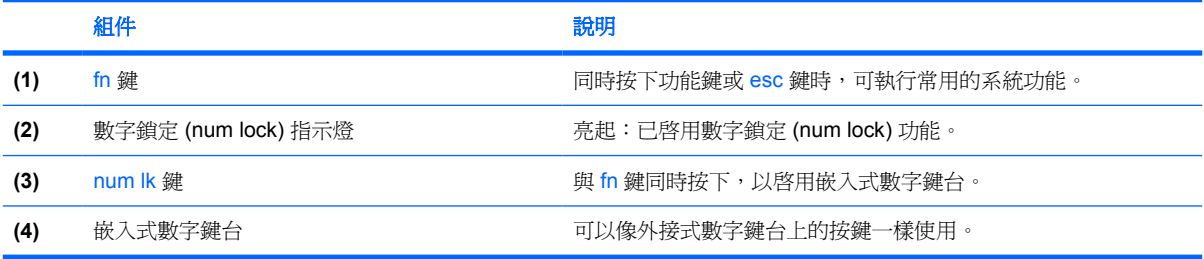

# <span id="page-15-0"></span>使用嵌入式數字鍵台

嵌入式數字鍵台的15個按鍵的使用方式與外接式鍵台相同。嵌入式數字鍵台啓動時,鍵台上每一個按 鍵都會執行按鍵右上角圖示所指示的功能。

# 啟用和停用嵌入式數字鍵台

按下 fn+num lk 以啓用嵌入式數字鍵台。數字鎖定 (num lock) 指示燈會亮起。再按 fn+num lk 一次,按 鍵會恢復標準的鍵盤功能。

附註: 當電腦或選購的接駁裝置連接至外接式鍵盤或數字鍵台時,將無法使用內建的數字鍵台。

## 切換嵌入式數字鍵台上的按鍵功能

您可以使用 fn 鍵或 fn+shift 組合鍵,暫時切換嵌入式數字鍵台按鍵的標準鍵盤功能和鍵台功能。

- 若要在鍵台關閉時,將鍵台按鍵功能變更爲鍵台功能,請同時按住 fn 鍵和鍵台按鍵。
- 若要在鍵台啓動時,暫時將鍵台按鍵當成標準按鍵使用:
	- 。 按住 fn 鍵來鍵入小寫字。
	- 。 按住 fn+shift 來鍵入大寫字。

# 使用選購的外接式數字鍵台

大部分外接式數字鍵台上的按鍵都會隨數字鎖定 (num lock) 開啟或關閉而有不同的功能 (出廠時數字 鎖定 (num lock) 設定為關閉)。例如:

- 數字鎖定 (num lock) 啟動時,大多數鍵台的按鍵會鍵入數字。
- 數字鎖定 (num lock) 關閉時,大多數鍵台的按鍵都會執行方向鍵、上一頁、或下一頁等功能。

外接式鍵台上的數字鎖定 (num lock) 啓動時,電腦上的數字鎖定 (num lock) 指示燈會亮起。外接式鍵台 上的數字鎖定 (num lock) 功能關閉時,電腦上的數字鎖定 (num lock) 功能指示燈會熄滅。

若要在工作時啓動或關閉外接式鍵台的數字鎖定(num lock) 功能:

▲ 按下外接式鍵台(非電腦)的 <mark>num lk</mark> 鍵。

# <span id="page-16-0"></span>**5** 清理觸控板和鍵盤

觸控板上的髒污和油漬會造成指標在顯示器畫面上跳動。為了避免發生這種情況,當您使用電腦時請經 常洗手,並用濕布清理觸控板。

警告**!** 為降低電擊的危險或損壞內部元件的可能性,請不要使用吸塵器來清潔鍵盤。吸塵器可能會使家 中的灰塵碎屑卡在鍵盤表面。

請定期清理鍵盤,避免按鍵卡住,並清除堆積在按鍵下方的灰塵、棉絮和碎屑。請使用附有噴嘴的壓縮 空氣罐來清理按鍵四周及下方,讓碎屑鬆脫去除。

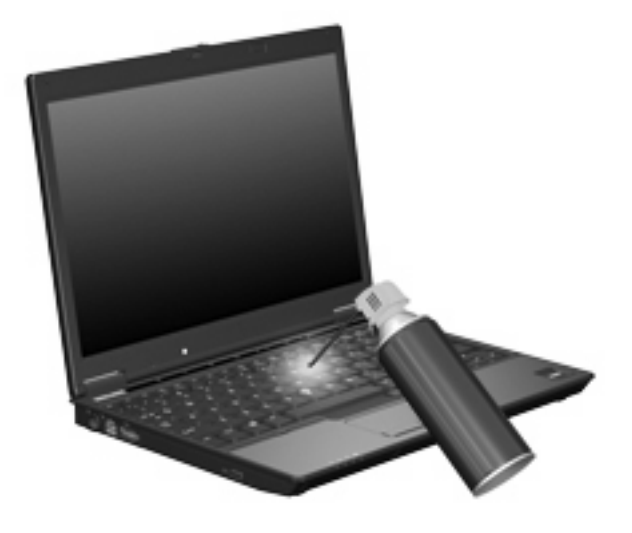

<span id="page-17-0"></span>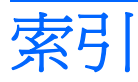

### 符號**/**數字

「Q」功能表 [8](#page-13-0)

#### **F** fn 鍵 [3](#page-8-0)

### **S**

S-Video [5](#page-10-0)

### 五畫

功能鍵 [3](#page-8-0)

### 七畫

快速啓動按鈕 [6](#page-11-0) 快速鍵 切換螢幕影像 [5](#page-10-0) 使用 [4](#page-9-0) 啟動「待命」 [4](#page-9-0) 電池電量資訊 [5](#page-10-0) 說明 [3](#page-8-0) 調低螢幕亮度 [5](#page-10-0) 調高螢幕亮度 [5](#page-10-0) 環境燈光感應器 [5](#page-10-0) 顯示系統資訊 [4](#page-9-0) 系統資訊快速鍵 [4](#page-9-0)

### 八畫

周圍光線感應器 設定 [8](#page-13-0)

#### 九畫

待命快速鍵 [4](#page-9-0) 按鈕 快速啓動 [6](#page-11-0) 指標桿 [1](#page-6-0) 資訊 [6](#page-11-0) 簡報 [6](#page-11-0) 觸控板 [1](#page-6-0) 按鈕; 觸控板開啓/關閉 [1](#page-6-0) 指標桿 使用 [2](#page-7-0) 指標桿, 識別 [1](#page-6-0) 指標裝置 使用 [2](#page-7-0) 設定偏好設定 [1](#page-6-0) 識別 [1](#page-6-0)

### 十一畫

捲軸區, 觸控板 [1](#page-6-0)

#### 十二畫 視訊傳輸類型 [5](#page-10-0)

### 十三畫

滑鼠, 外接式 設定偏好設定 [1](#page-6-0) 連接 [2](#page-7-0) 資訊按鈕 [6](#page-11-0) 電池電量資訊 [5](#page-10-0)

### 十五畫

數字鎖定 (num Lock), 外接式鍵 台 [10](#page-15-0) 複合視訊 [5](#page-10-0)

### 十六畫

螢幕亮度快速鍵 [5](#page-10-0) 螢幕影像, 切換 [5](#page-10-0)

### 十七畫

環境燈光感應器 快速鍵 [5](#page-10-0) 鍵台, 外接式 使用 [10](#page-15-0) 數字鎖定 (num lock) [10](#page-15-0) 鍵台, 嵌入式 切換按鍵功能 [10](#page-15-0) 使用 [10](#page-15-0)

啓用和停用 [10](#page-15-0) 識別 [9](#page-14-0) 鍵盤快速鍵, 識別 [3](#page-8-0)

十八畫 簡報按鈕 [6](#page-11-0)

## 二十畫

觸控板 使用 [2](#page-7-0) 觸控板, 識別 [1](#page-6-0) 觸控板按鈕, 識別 [1](#page-6-0) 觸控板捲軸區, 識別 [1](#page-6-0) 觸控板開啓/關閉按鈕, 識別 [1](#page-6-0)

### 二十三畫

顯示 影像, 切換 [5](#page-10-0) 螢幕亮度快速鍵 [5](#page-10-0)

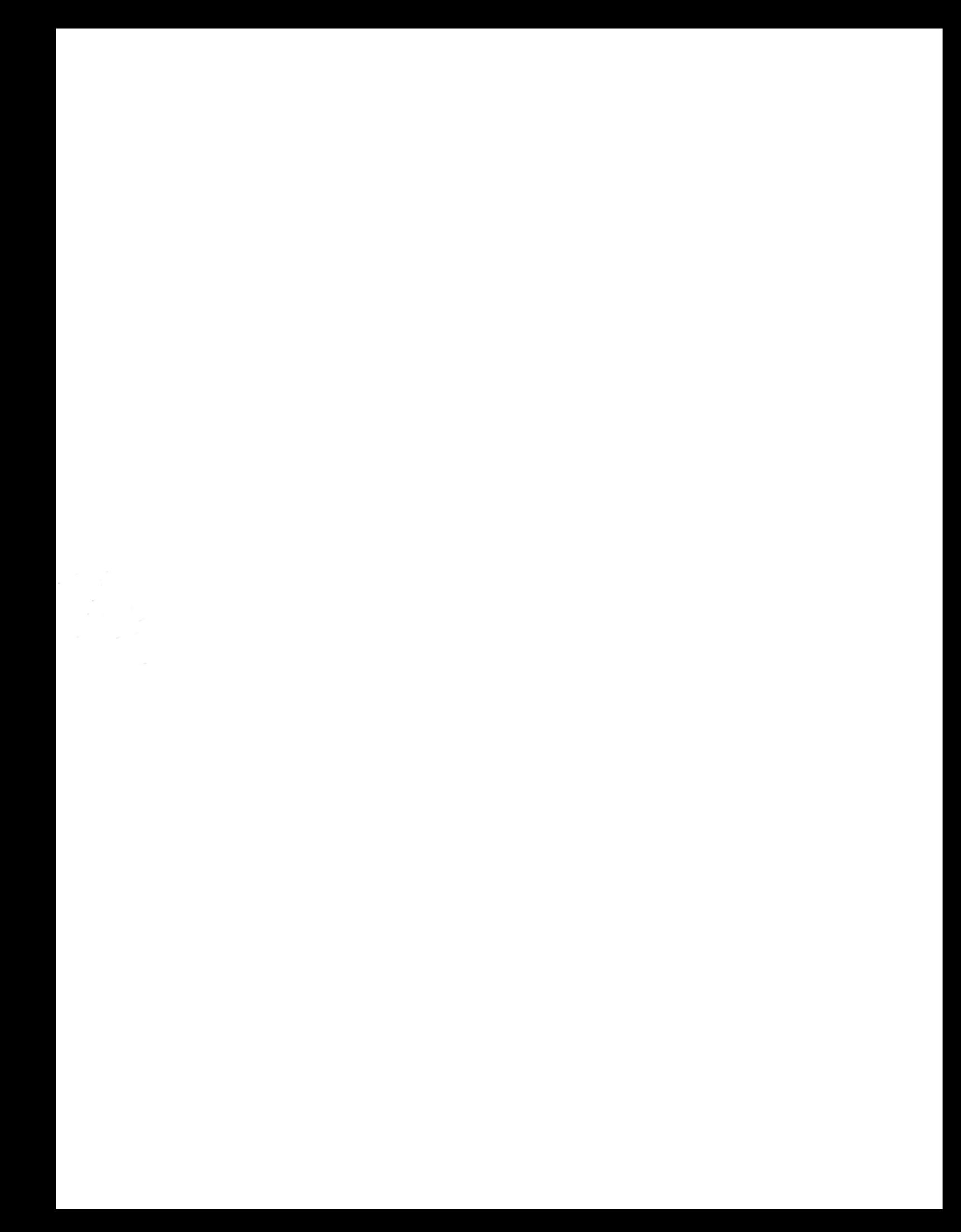